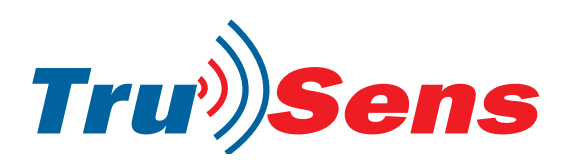

### PIR Motion Module **HC-SR505**

lonelybinary.com

#### Order code: 78-4110

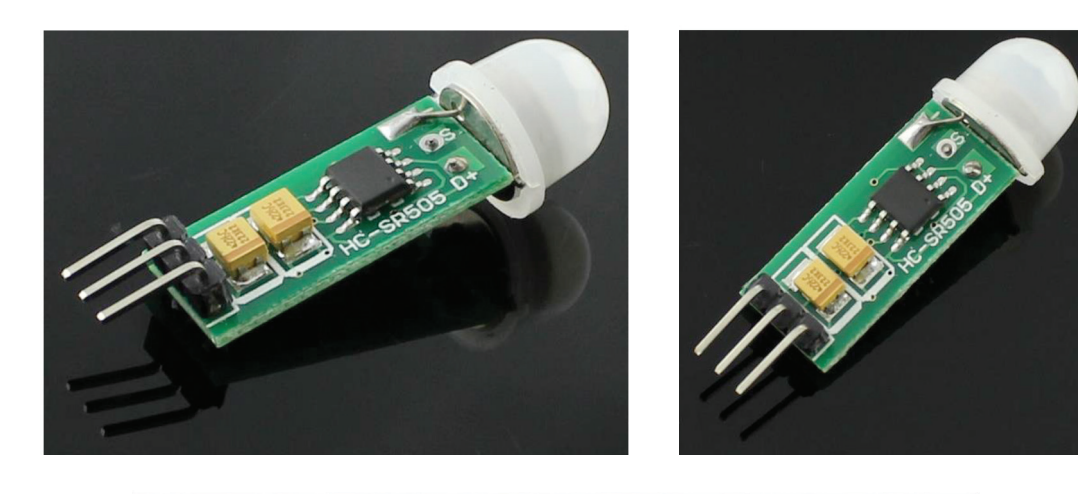

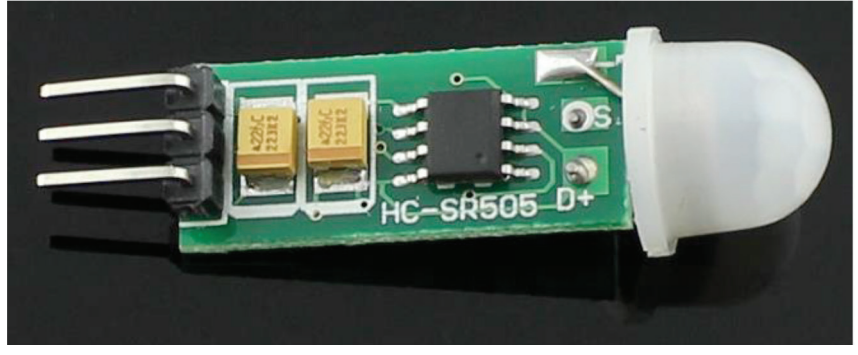

#### Product Specification

Operating voltage range: DC4.5-20V Quiescent Current: <60uA Level output: High 3.3V / Low 0V Trigger: reusable trigger (default) Delay Time: The default 8S + -30% Board Dimensions: 10 \* 23mm Induction angle: <100 degrees cone angle Sensing distance: 3 meters Working temperature: –20 to +80 degrees Sensor Lens Dimensions: Diameter 10mm

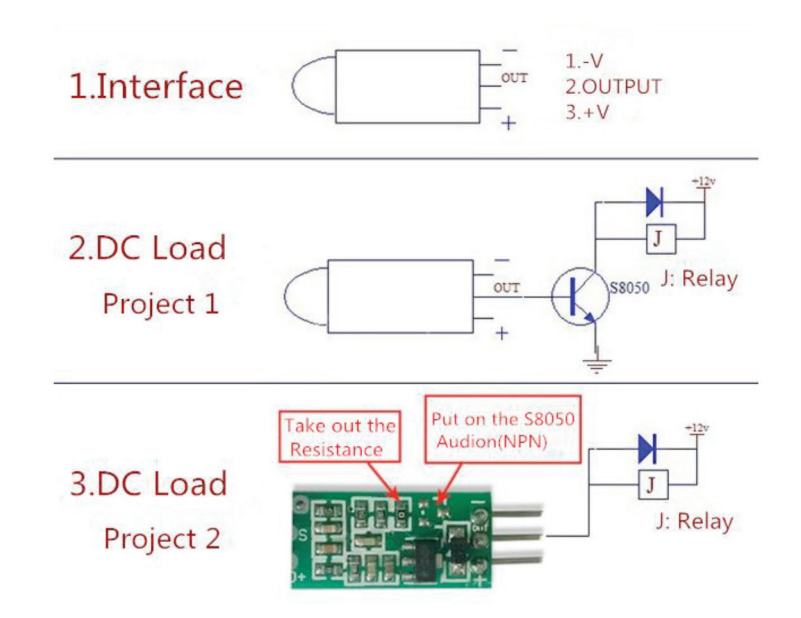

## www.rapidonline.com

# www.rapidonline.com

PIR<sub>2</sub>

PIR

R2<br>後

전

ន ខ

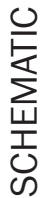

**Tru<sup>y</sup>)**Sens

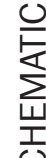

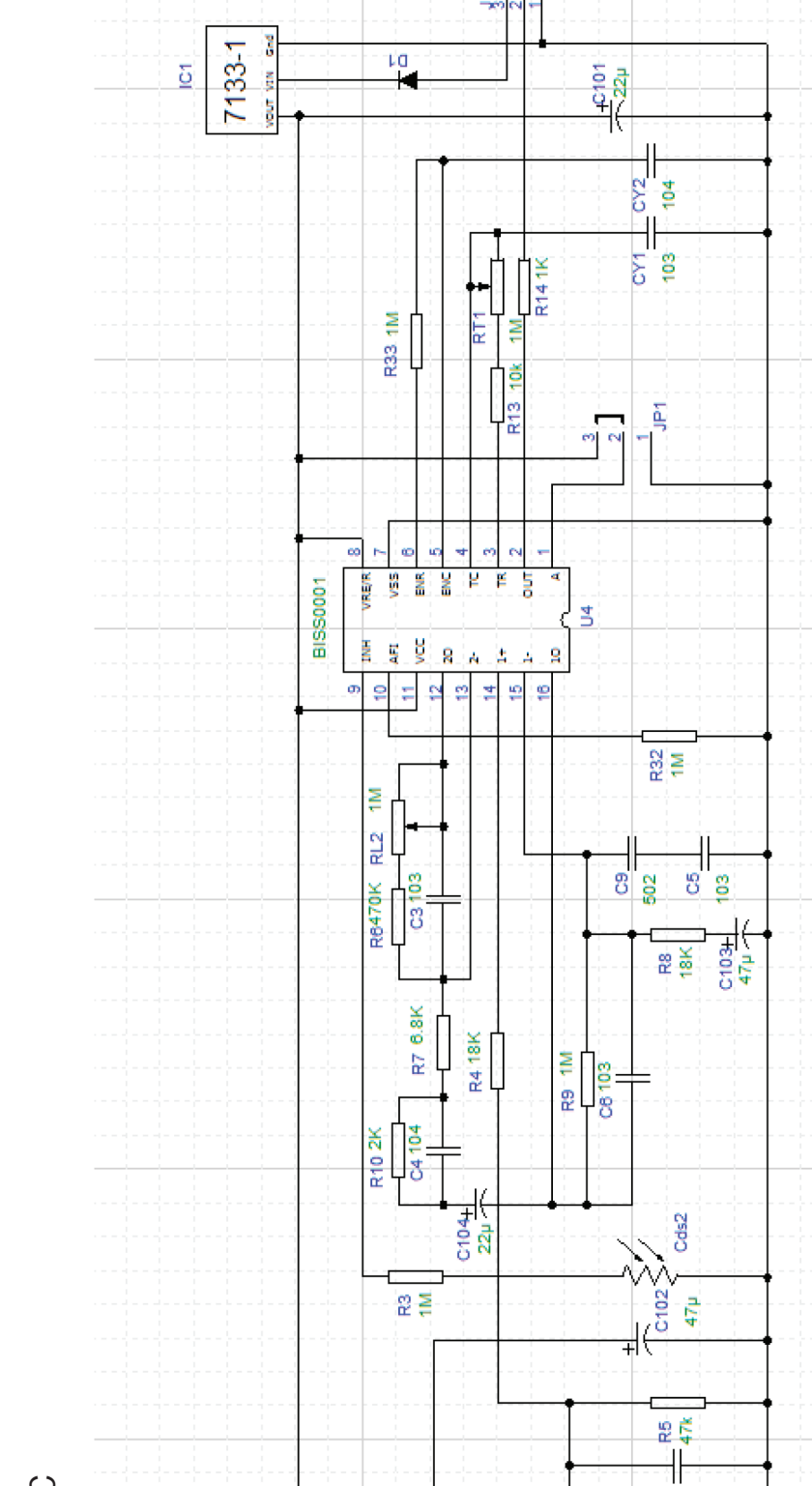

Order code: 78-4110

**HC-SR505** 

PIR Motion Module

lonelybinary.com

Page 2 of 2

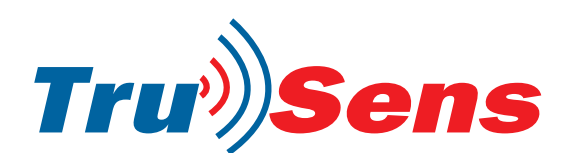

### PIR Motion Module **HC-SR505**

lonelybinary.com

Order code: 78-4110

#### **Hardware**

Connect the PIR Motion Sensor to your Arduino/Crowduino power supply pin and digital pins. You can can connect the "s" terminal to any of your arduino Pins, like the "D6" as belows:

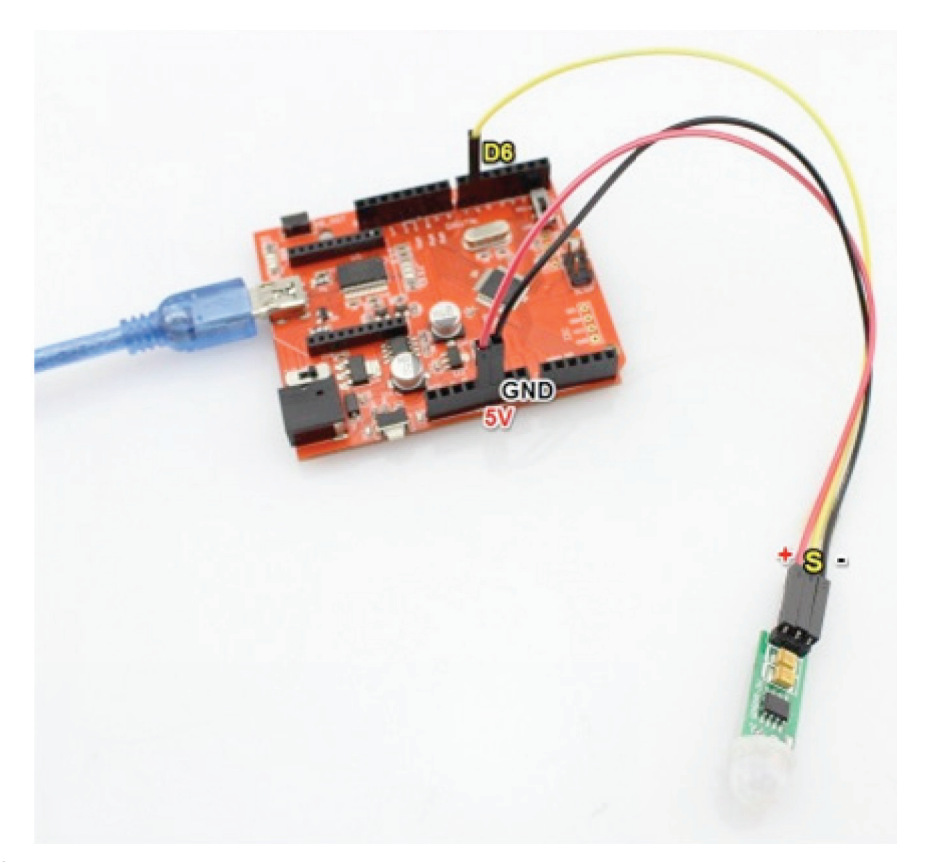

#### Programming

1. Copy the following program to Arduino IDE and upload to your Arduino/Crowduino:

```
void setup() {
  Serial.begin(9600);
  pinMode (6, INPUT) ;
  digitalWrite(6,LOW);
\mathbf{1}void loop() {
    if (digitalRead(6) == HIGH) {
      Serial.println("Somebody is here.");
    -3
    else {
      Serial.println("Nobody.");
    \mathbf{I}delay(1000);
ł
```
Page 3 of 4

## www.rapidonline.com

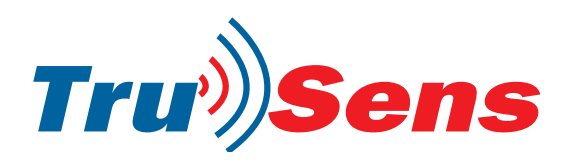

### PIR Motion Module **HC-SR505**

lonelybinary.com

Order code: 78-4110

2. 0pen the Serial moniter, and set the baudrate to 9600, you will see that When somebody is in front of the sensor, the Serial Monitor will output "Somebody is here." Or, the Serial Monitor output "Nobody."

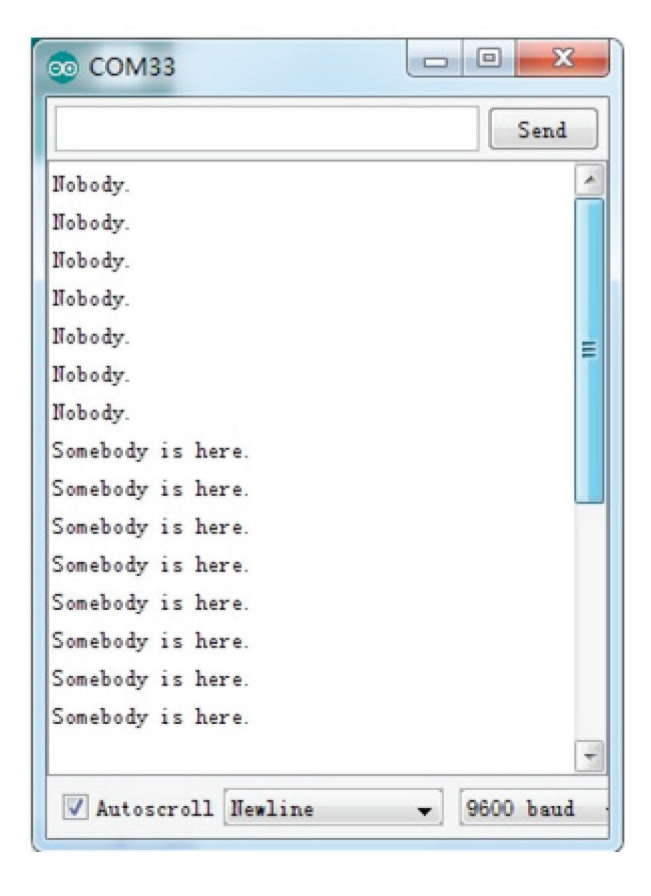

Page 4 of 4

## www.rapidonline.com